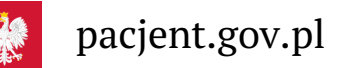

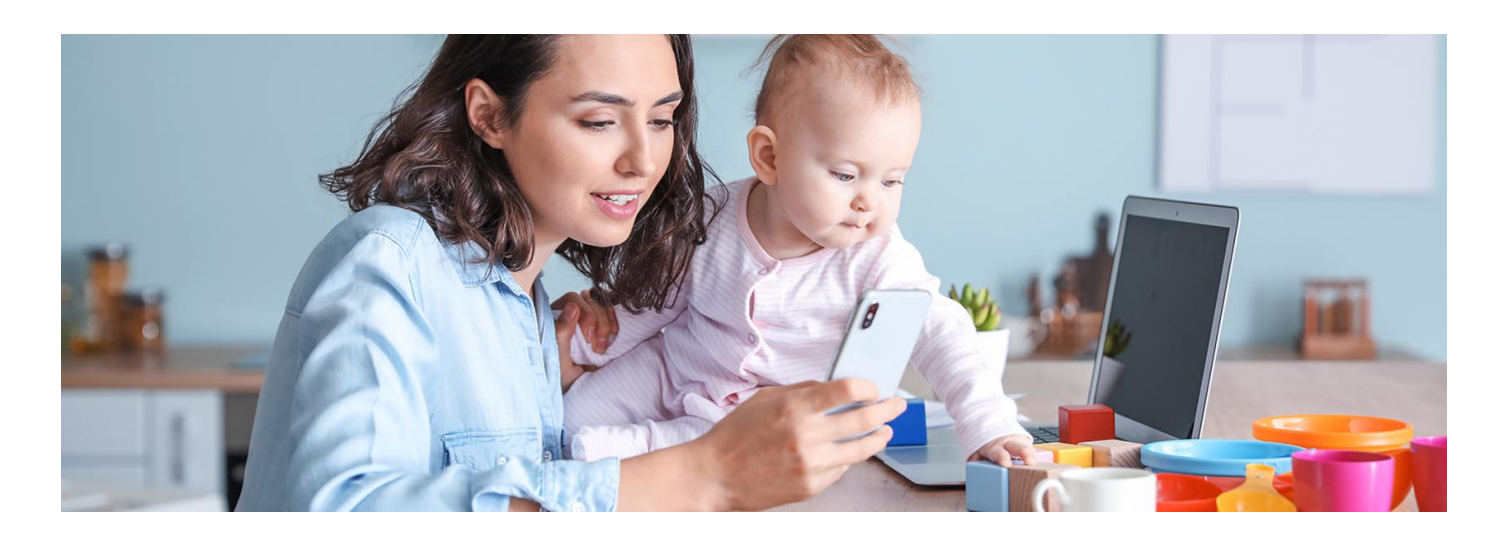

# IKP z Bankiem Millennium

**Klientom Banku Millennium jest teraz łatwiej wejść na swoje Internetowe Konto Pacjenta i uruchomić po raz pierwszy aplikację mojeIKP. Logują się tak samo jak na konto internetowe w tym banku**

**Artykuł archiwalny. Teraz ID [udostępnia](https://pacjent.gov.pl/internetowe-konto-pacjenta#jak-sie-zalogowac) więcej banków**

Internetowe Konto Pacjenta (IKP) ma każdy, kto maPESEL. Korzystając z niego, wiele spraw związanych ze zdrowiem załatwisz online.

Aplikacja mojeIKP na telefon zapewnia dostęp do części usług Internetowego Konta Pacjenta, a dodatkowo pomaga zadbać o swoją kondycję fizyczną i dietę.

## Jak się zalogować na IKP

Na stronie pacjent.gov.pl po prawej stronie u góry zobaczysz niebieski kafelek "Zaloguj się". Kliknij w niego, a na następnej stronie ponownie kliknij w niebieski kafelek "Zaloguj się na IKP". Następnie wybierz sposób logowania.

Możesz się zalogować na Internetowe Konto Pacjenta na kilka sposobów, poprzez:

#### **przez stronę**

profil zaufany (możesz go założyć w urzędzie, **[internetową](https://www.gov.pl/web/gov/zaloz-profil-zaufany)** lub za pośrednictwem bankowości elektronicznej: PKO Banku Polskiego SA, Santandera, Pekao SA, mBanku, VeloBanku, BOŚ, ING Banku Śląskiego, Alior Banku, Banku Millennium, BNP Paribas, Crédit Agricole, wielu banków spółdzielczych oraz platformy Envelo)

- mojeID w: PKO BP (iPKO lub Inteligo), Pekao SA, BOŚ, BNP Paribas, VeloBanku, Crédit Agricole, Banku Millennium, bankach spółdzielczych, Banku Spółdzielczym w Brodnicy. Logujesz się do swojego banku, a on potwierdza Twoją tożsamość. Rozwiązanie to jest wygodne, bezpieczne i nie wymaga zakładania profilu zaufanego
- dowód osobisty z warstwą elektroniczną (e-dowód)
- kwalifikowany podpis elektroniczny.

## Co załatwisz na IKP

Na Internetowym Koncie Pacjenta możesz np.:

- wpisać numer telefonu i adres e-mail do wysyłki e-recept i e-skierowań
- odebrać e-recepty lub e-skierowania
- zamówić e-receptę na leki, które stale bierzesz
- sprawdzić każdy lek dopuszczony do obrotu w Polsce
- zmienić swoją e-receptę na e-receptę transgraniczną (na razie tylko jeśli planujesz wykupić leki w Chorwacji, Finlandii i niektórych regionach Hiszpanii)
- upoważnić kogoś do wglądu w Twoje Internetowe Konto Pacjenta, na przykład po to, by odbierał Twoje erecepty i sprawdzał terminy Twoich wizyt
- sprawdzić historię zdrowotną Twojego niepełnoletniego dziecka i wykonać dla niego wszystkie te czynności, które wykonujesz dla siebie
- złożyć wniosek o wydanie Europejskiej Karty Ubezpieczenia Zdrowotnego (EKUZ)
- zmienić lekarza, pielęgniarkę lub położną podstawowej opieki zdrowotnej
- uzyskać e-skierowanie na odpowiednie badania w ramach programu Profilaktyka 40 plus. **[Skorzystaj](https://pacjent.gov.pl/aktualnosc/badaj-sie-i-wygrywaj)**
	- **z programu**
- sprawdzić swoje e-zwolnienie
- znaleźć listę wyrobów medycznych zrefundowanych przez NFZ
- sprawdzić, kto i kiedy Cię zgłosił do ubezpieczenia zdrowotnego, wysokość opłaconych składek czy datę zarejestrowania ostatniej składki
- pobrać Unijny Certyfikat COVID
- sprawdzić listę swoich wszystkich zdarzeń medycznych, nawet gdy leczysz się prywatnie
- znaleźć swoją elektroniczną dokumentację medyczną (EDM), np. wyniki badań, wypis ze szpitala, dokumenty z SOR, o ile lekarz lub placówka umieścili ją w systemie.
- dać wgląd w Twoją dokumentację medyczną lekarzowi lub placówce.

#### **Dowiedz się więcej o [Internetowym](https://pacjent.gov.pl/internetowe-konto-pacjenta) Koncie Pacjenta**

## Co załatwisz przez mojeIKP

**[Google](https://play.google.com/store/apps/details?id=pl.gov.cez.mojeikp)**

mojeIKP to bezpłatna aplikacja Ministerstwa Zdrowia, którą możesz pobrać na systemy Android z**Play le**ak lub iOS z **[Apple](https://apps.apple.com/pl/app/id1557426960?l=pl) Store**.

#### **Tutaj znajdziesz poradnik, jak [zainstalować](https://pacjent.gov.pl/korzystaj-z-aplikacji-mojeikp) i uruchomić mojeIKP**

Oto kilka przykładów, do czego może się przydać mojeIKP:

- łatwo odbierzesz e-receptę w telefonie i możesz ją wykupić, pokazując kodQR, bez głośnego podawania swojego numeru PESEL w aptece
- sprawdzisz ulotkę leku, korzystając z dostępnego w aplikacji skanera. Wystarczy, że otworzysz skaner w zakładce e-zdrowie i zeskanujesz z opakowania leku kod kreskowy lub kod QR
- sprawdzisz dawkowanie przepisanego leku, a także historię e-recept i e-skierowań
- ustawisz przypomnienia o zażywaniu leków; możesz to zrobić z poziomu e-recepty lub dodać lek do listy przypomnień, korzystając ze skanera
- znajdziesz historię swojego leczenia. Także wówczas, gdy leczysz się prywatnie
- masz dostęp do dokumentów medycznych dziecka i osób, które Cię do tego upoważnią
- znajdziesz podpowiedź, jak udzielić pierwszej pomocy, zanim przyjedzie karetka, gdyby zdarzył się wypadek, zasłabnięcie lub inny nagły problem zdrowotny
- znajdziesz numer do pogotowia 999, uniwersalny numer alarmowy 112 i numery Telefonicznej Informacji Pacjenta 800 190 590 oraz Teleplatformy Pierwszego Kontaktu 800 137 200 (dostęp do pomocy medycznej poza godzinami pracy lekarzy rodzinnych)
- skorzystasz z "8 tygodni do zdrowia", bezpłatnego ibezpiecznego programu ćwiczeń **Zacznij od prostego testu [wydolnościowego.](https://pacjent.gov.pl/aktualnosc/sprawdz-swoja-kondycje)**